# HC-09 蓝牙串口通信模块 用户手册 V1.3

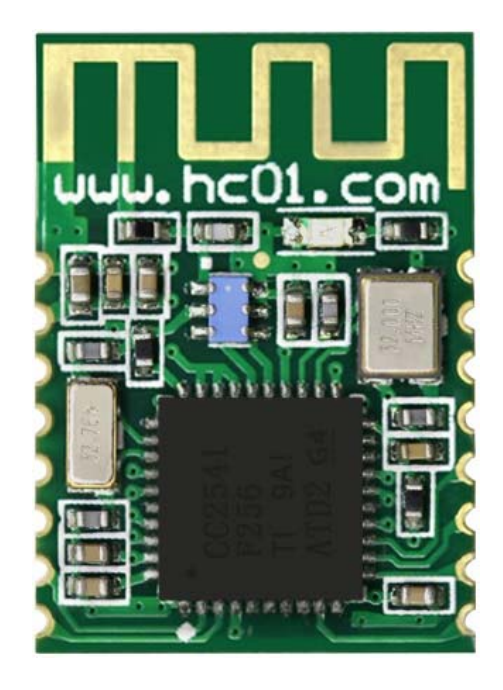

地址:广州市天河区科韵路天河软件园建工路 **19** 号 **608** 室 广州汇承信息科技有限公司

- 邮编:**510665**
- 电话:**020-84083341**
- 网址:www.hc01.com

#### 版本信息

软件版本: HC-09 V1.3 硬件版本: V1.0

#### 发布日期

2020 年 04 月 29 日

#### 修改记录

1. 增加"AT+LED"指令。(2020.04.29)

2. 修正 IBEACON 功能。(2020.05.12)

#### 产品介绍

HC-09 蓝牙串口通信模块是新一代的基于 Bluetooth Specification BLE 蓝牙协议的数传模 块。无线工作频段为 2.4GHz ISM, 调制方式是 GFSK。模块最大发射功率为 0dBm, 接收灵敏 度-93dBm,空旷环境下和 iphone4s 可以实现 50 米超远距离通信。

模块采用邮票孔封装方式,可贴片焊接,模块大小 18.5mm×13mm×2.2mm,很方便客户 嵌入应用系统之内。

模块采用 TI 的 CC2541 芯片, 配置 256K Byte 空间, 支持 AT 指令, 用户可根据需要更改 角色(主、从模式)以及串口波特率、设备名称等参数,使用灵活。

#### 产品尺寸

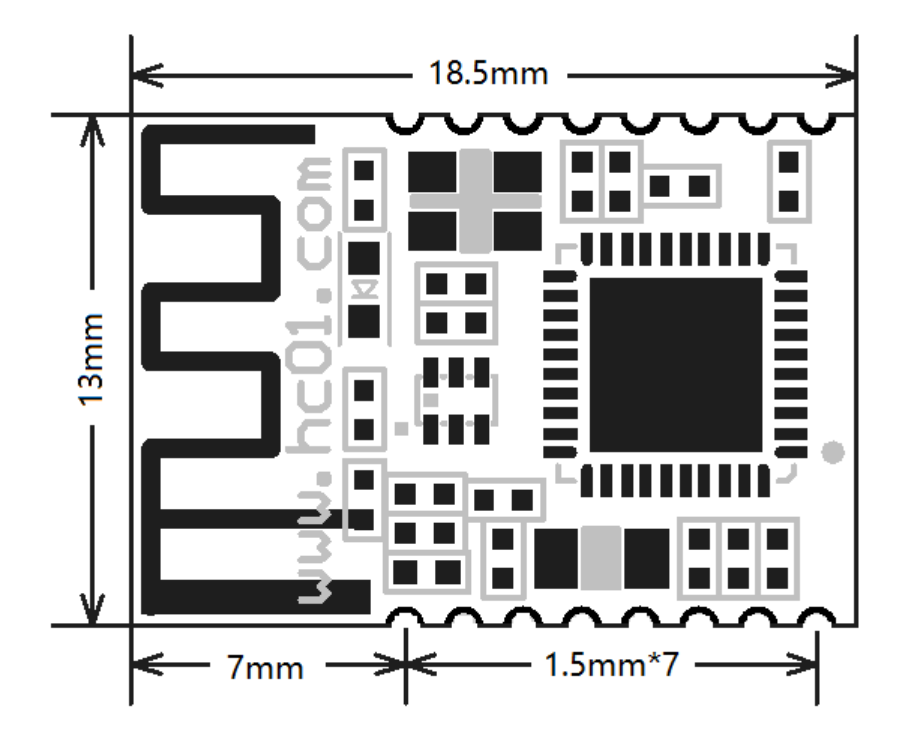

管脚定义

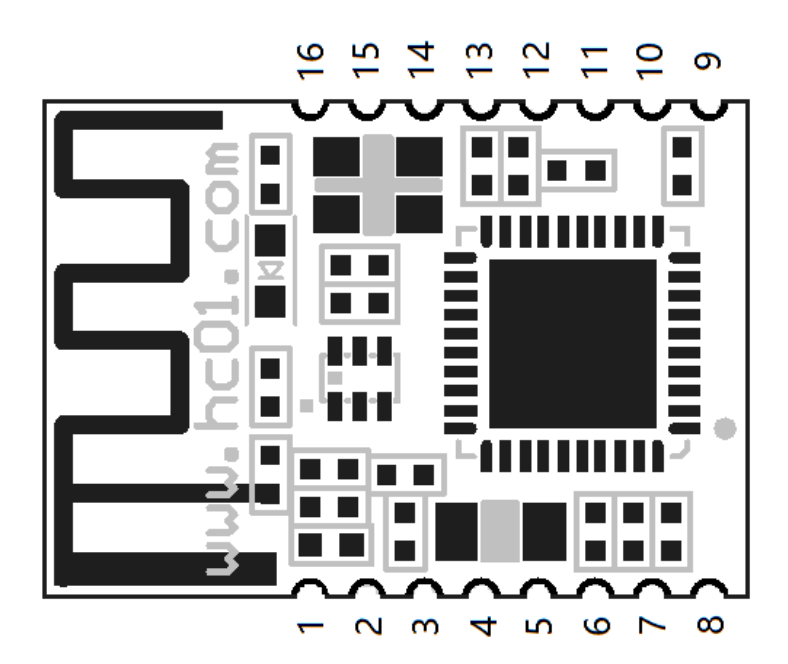

#### HC-09 BLE 蓝牙串口通信模块用户手册 广州汇承信息科技有限公司

HC-09 模块适用于贴片焊接,共有16个引脚,板载 PCB 天线,引脚具体定义如下表:

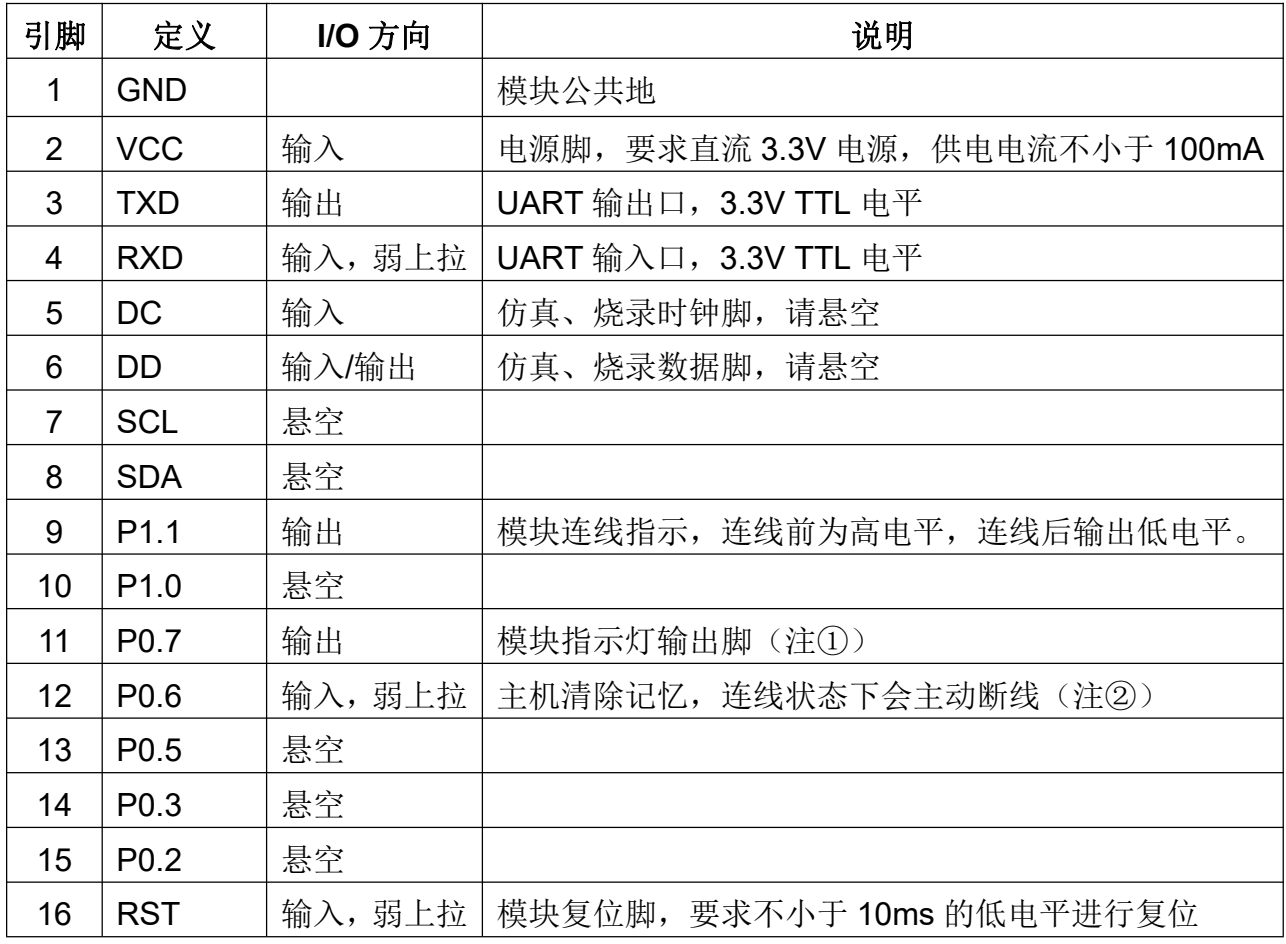

注①:模块指示灯输出脚,高电平输出,接 LED 时请串接电阻。

连线前,

主机未记录从机地址时,每秒亮 100ms;

主机记录从机地址时,每秒亮 900ms;

从机每 2 秒亮 1 秒。

连线后,LED 常亮。

注②:输入脚,内部上拉。此脚接低电平,主机用来清除已记录的从机地址。另外,可用 "AT+CLEAR"指令,实现"主机清除已记录的从机地址"的功能。 从机此脚接低电平没任何功能。

#### 电气特性:

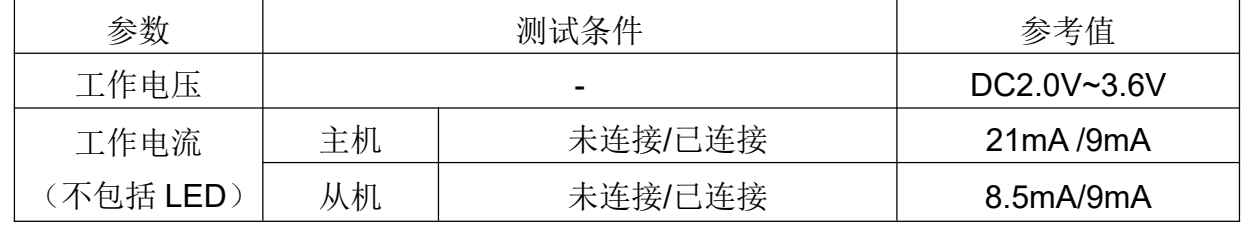

#### 模块参数设置 **AT** 指令

AT 指令用来设置模块的参数, 模块在未连线状态下可以进行 AT 指令操作, 连线后进入串 口透传模式。

模块启动大约需要 150ms, 所以最好在模块上电 200ms 以后才进行 AT 指令操作。除特殊 说明外,AT 指令的参数设置立即生效。同时,参数和功能的修改,掉电不会丢失。

AT 指令修改成功后统一返回 OK(查看信息类指令除外), 不成功返回 NULL。

⑴ 指令集总

| 序              | AT 指令                                                           | 作用                        | 出厂值                      | 主/从         |
|----------------|-----------------------------------------------------------------|---------------------------|--------------------------|-------------|
| 号              | (小写 x 表示参数)                                                     |                           |                          | 生效          |
| $\mathbf 1$    | AT                                                              | 检测模块是否正常                  | $\overline{\phantom{0}}$ | M/S         |
| $\overline{2}$ | AT+DEFAULT                                                      | 恢复出厂设置                    |                          | M/S         |
| 3              | AT+REBOOT                                                       | 模块重启                      | $\overline{\phantom{a}}$ | M/S         |
| $\overline{4}$ | AT+VERSION                                                      | 获取模块版本、日期                 | $\overline{\phantom{a}}$ | M/S         |
| 5              | AT+ROLE=x                                                       | 主/从角色切换                   | S                        | M/S         |
| 6              | AT+NAME=xxx                                                     | 修改蓝牙名称                    | <b>HC-09</b>             | M/S         |
| $\overline{7}$ | AT+ADDR=xx:xx:xx:xx:xx:xx                                       | 修改蓝牙地址                    | 硬件地址                     | M/S         |
| 8              | AT+RFPM=x                                                       | 更改无线射频功率                  | 0(0dBm)                  | M/S         |
| 9              | $AT+UART=x,y,z$                                                 | 修改串口波特率                   | 9600,N                   | M/S         |
| 10             | AT+PIN=x                                                        | 修改数据密码                    | 000000 (无密码)             | M/S         |
| 11             | AT+BONDING=x                                                    | 修改绑定设置(设置密码后有效)           | 1 (有绑定)                  | S           |
| 12             | AT+AINT=xx                                                      | 更改广播间隔                    | 200                      | M/S         |
| 13             | AT+CINT=xx,yy                                                   | 更改连接间隔                    | 20,20                    | M/S         |
| 14             | AT+CTOUT=xx                                                     | 更改连接超时时间                  | 1000                     | M/S         |
| 15             | AT+LUUID=xxxx                                                   | 广播 UUID                   | FFE0                     | M/S         |
| 16             | AT+SUUID16=xxxx                                                 | 16 位服务 UUID               | FFE0                     | M/S         |
| 17             | AT+SUUID128=********-****-                                      | 128 位服务 UUID              | 0808FF00-0808-0A09-      | M/S         |
|                | ****_****_*************                                         |                           | 0807-060504030201        |             |
| 18             | AT+TUUID16A=xxxx                                                | 16 位特征值 UUID              | FFE1                     | M/S         |
|                | AT+TUUID16B=xxxx                                                |                           | FFE <sub>2</sub>         |             |
|                | AT+TUUID128A=*********-                                         |                           | 0808FF01-0808-0A09-      | M/S         |
| 19             | ****_****_****_*************                                    | 128 位特征值 UUID             | 0807-060504030201        |             |
|                | AT+TUUID128B=********-                                          |                           | 0808FF02-0808-0A09-      |             |
|                | ****_****_****_*************                                    |                           | 0807-060504030201        |             |
| 20             | AT+IBEN=x                                                       | 查询/修改 iBeacon 模式开关        | 0 (关闭)                   | S           |
| 21             | AT+IBUUID=******** <sub>-****</sub> -****<br>_****_************ | 查询/修改 iBeacon UUID        | 25786407-EBC6-CFAF-      | S           |
|                |                                                                 |                           | B14F-E2A49306A5FD        |             |
| 22             | AT+IBRSSI=xx                                                    | 查询/修改 iBeacon RSSI        | 0xC5                     | S           |
| 23             | AT+IBMAJ=xxxx                                                   | 查询/修改 iBeacon Major value | 0xC627                   | $\mathbf S$ |
| 24             | AT+IBMIN=xxxx                                                   | 查询/修改 iBeacon Minor value | 0xD68B                   | S           |
| 25             | $AT+CM=x$                                                       | 查询/设置主机模式                 | 0 (普通模式)                 | M           |
| 26             | AT+CLEAR                                                        | 主机清除已记录的从机地址              |                          | M           |
| 27             | AT+LED=x                                                        | LED 开/关                   | 1                        | M/S         |

#### 注:

网址: www.hc01.com AT 指令后面不用回车换行。如无特殊说明,本模块所有 AT 指令,一律不采用换行发送。

地址: 广州市天河区科韵路天河软件园建工路 19号 608 室 有限 第 400 年 第 4页

#### ⑵ 指令说明

# 1 测试指令

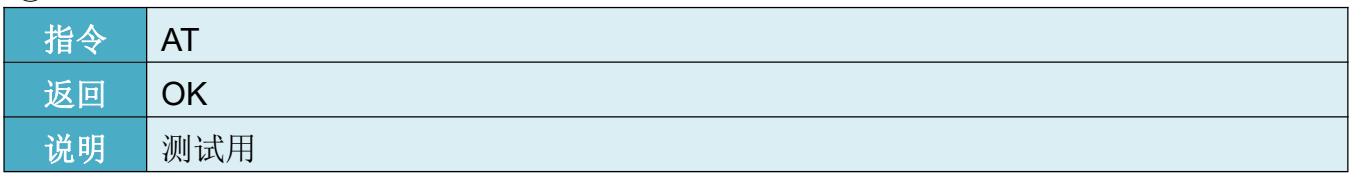

#### 2 恢复出厂设置指令

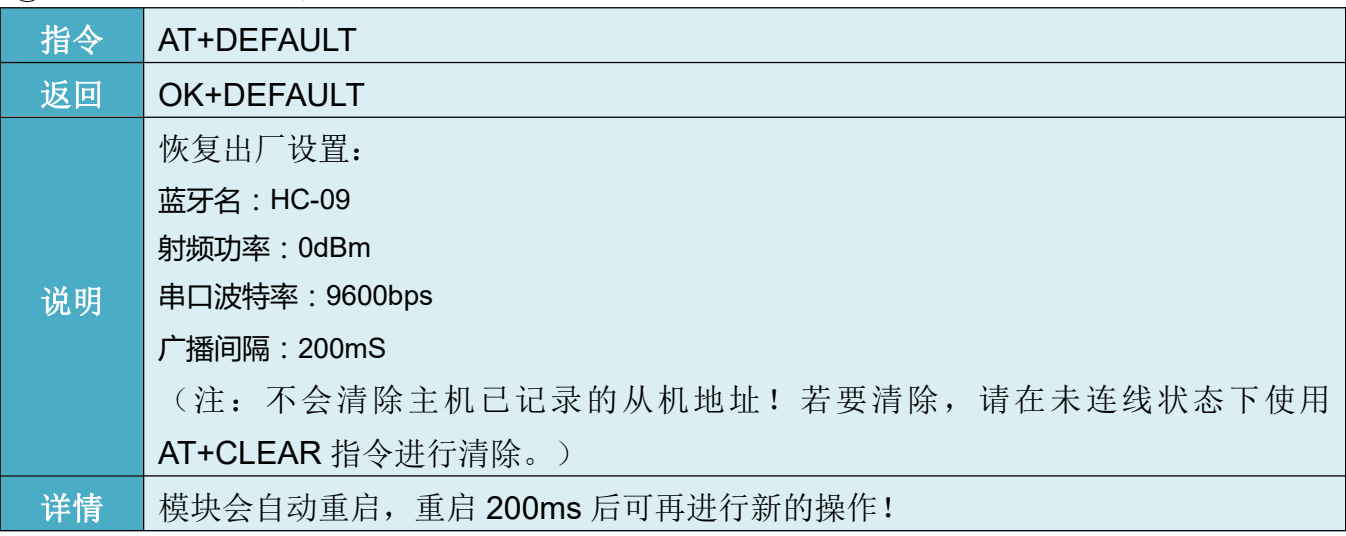

# 3 模块重启指令

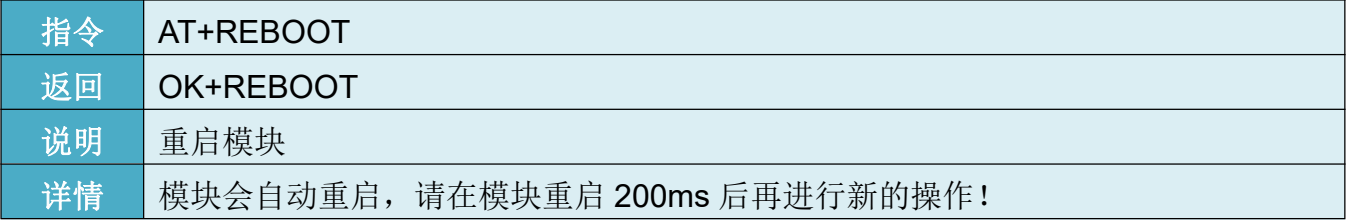

# 4 查看软件版本指令

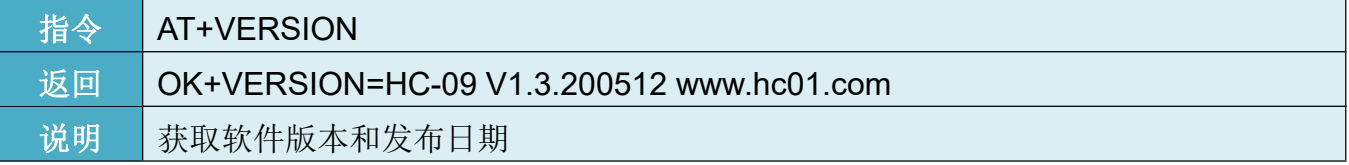

# 5 查询、修改模块角色指令

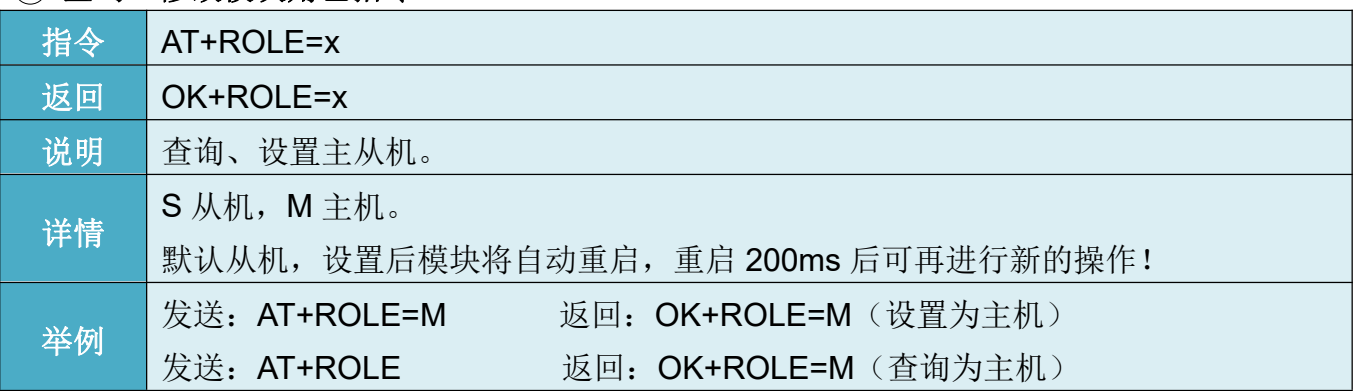

#### 网址: www.hc01.com

地址:广州市天河区科韵路天河软件园建工路 19 号 608 室 第 5页

HC-09 BLE 蓝牙串口通信模块用户手册 广州汇承信息科技有限公司

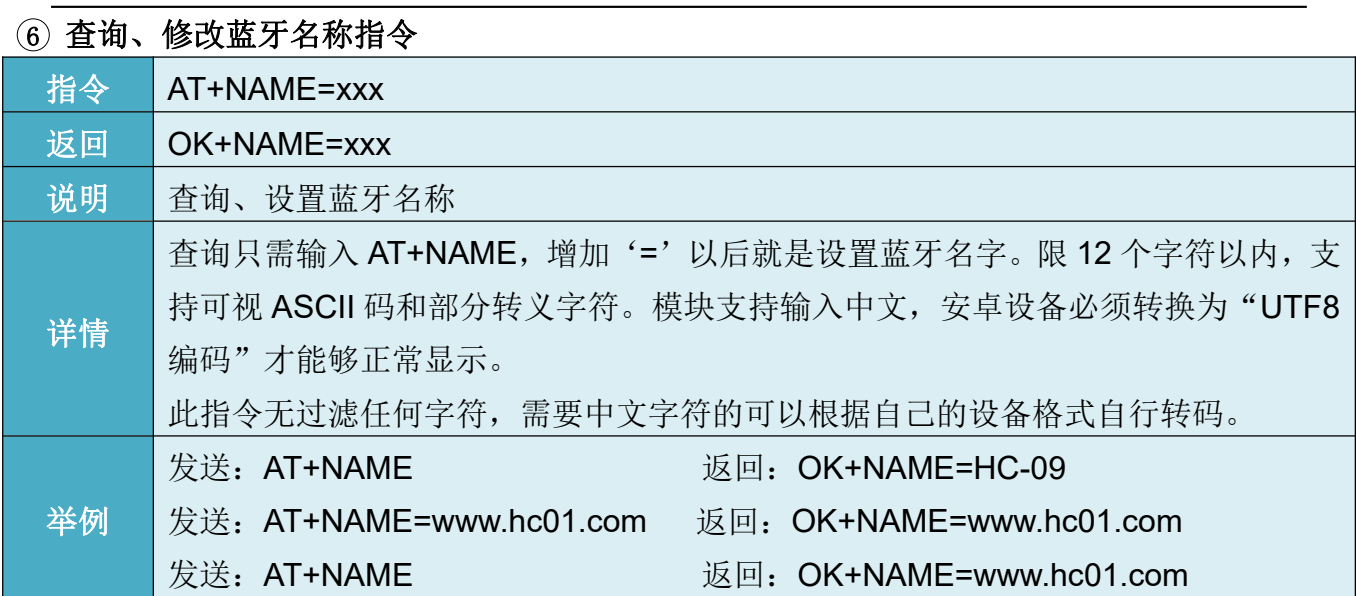

#### 7 查询、修改蓝牙地址指令

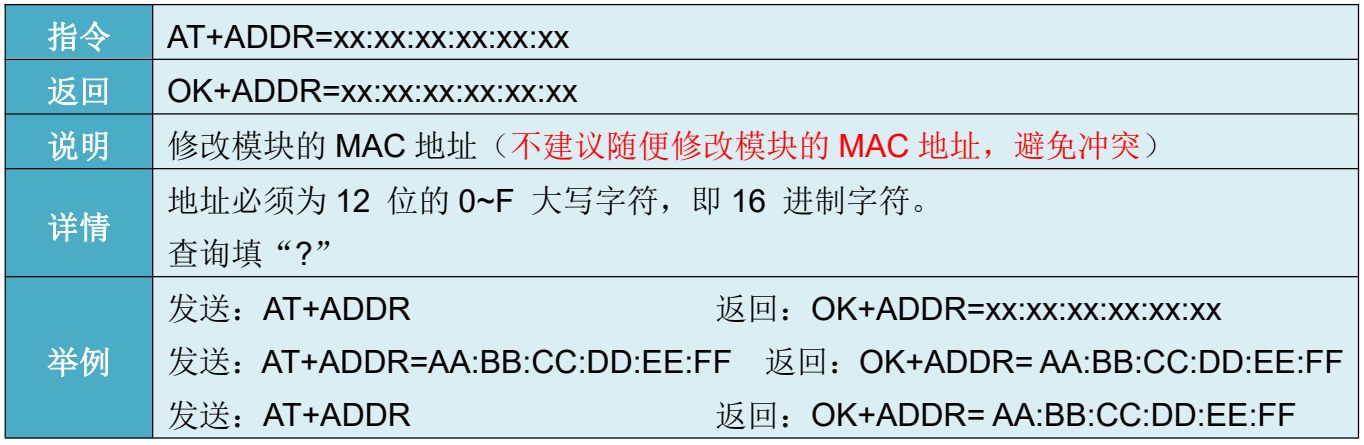

#### 8 查询、修改射频功率指令

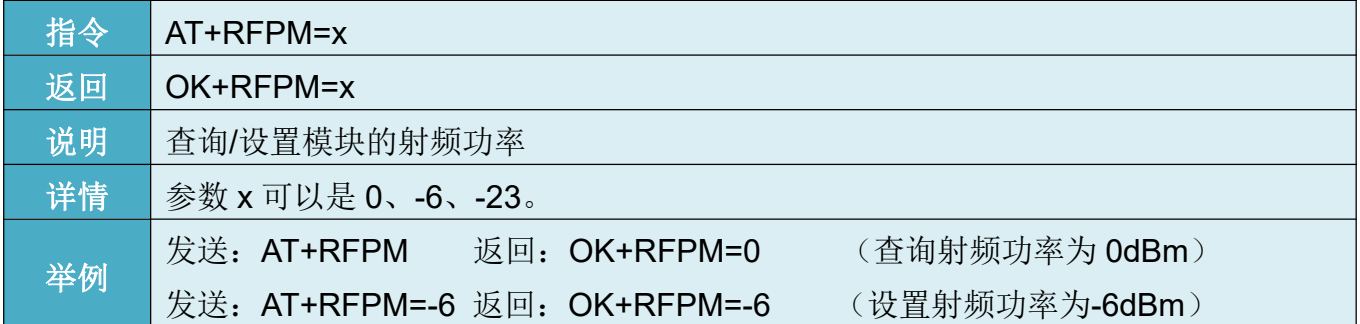

# 9 查询、修改串口波特率指令

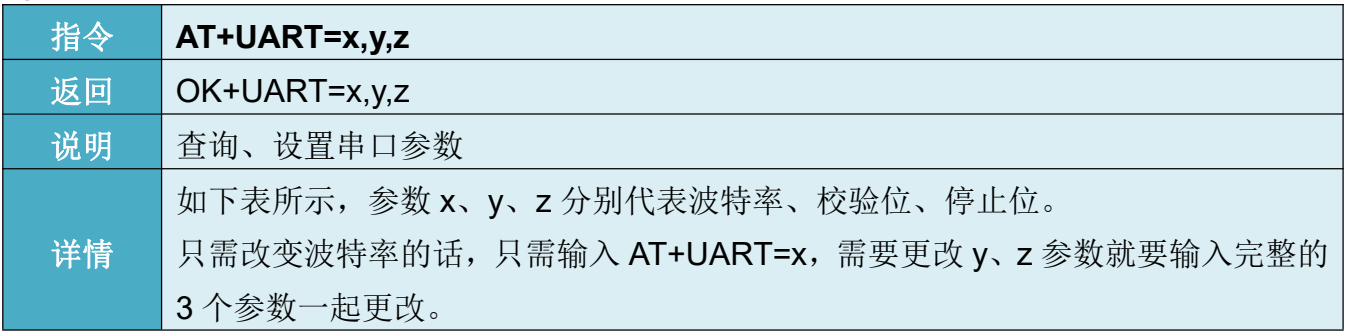

#### 网址: www.hc01.com

地址: 广州市天河区科韵路天河软件园建工路 19号 608室 第 8000 年度 第 6页

|    | HC-09 BLE 蓝牙串口通信模块用户手册       | 广州汇承信息科技有限公司         |
|----|------------------------------|----------------------|
|    | 发送 <b>: AT+UART</b>          | 返回: OK+UART=9600,N,1 |
| 举例 | _发送 <b>: AT+UART=19200.E</b> | 返回: OK115200,EVEN    |
|    | (设置串口参数为:波特率 115200,偶校验)     |                      |

xx 是串口波特率代号, y 是校验位代号, 如下表所示:

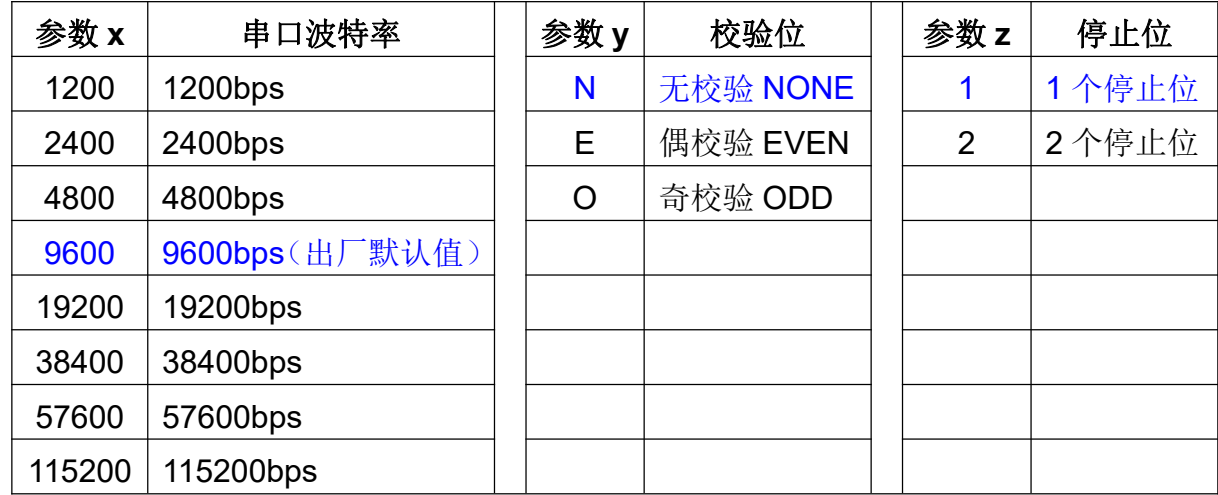

透传理论最大空中速度约 3KB/s(数据从模块发送至手机,通讯距离在 0.5 米内), 只要串 口的输入速度小于等于数据在空中的发送速度,模块就没有字节限制。实际速度会根据软硬件 差异、环境、距离等的不同而有所差异。

#### 10 查询、修改数据密码

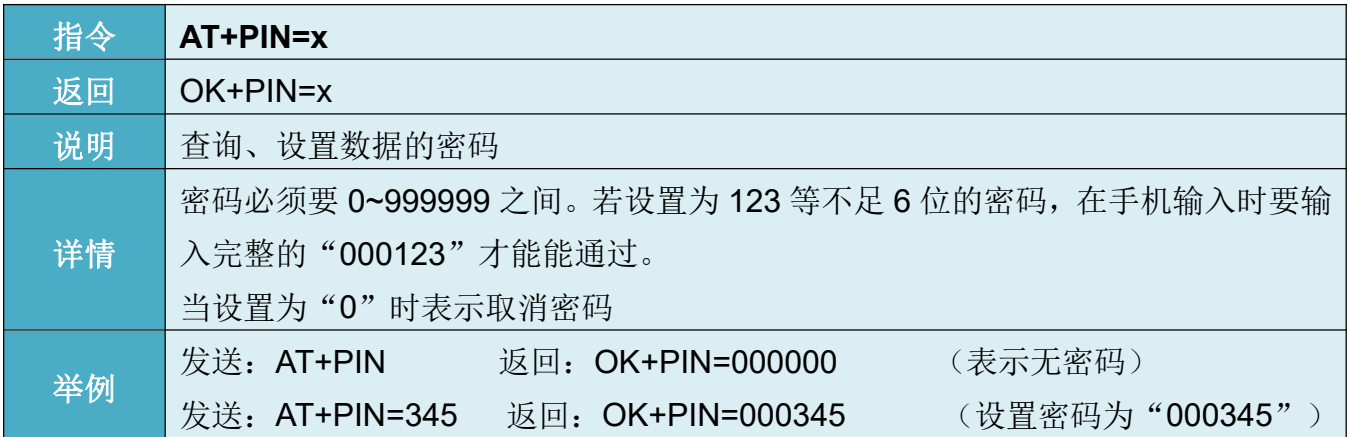

# 11 查询、修改绑定设置

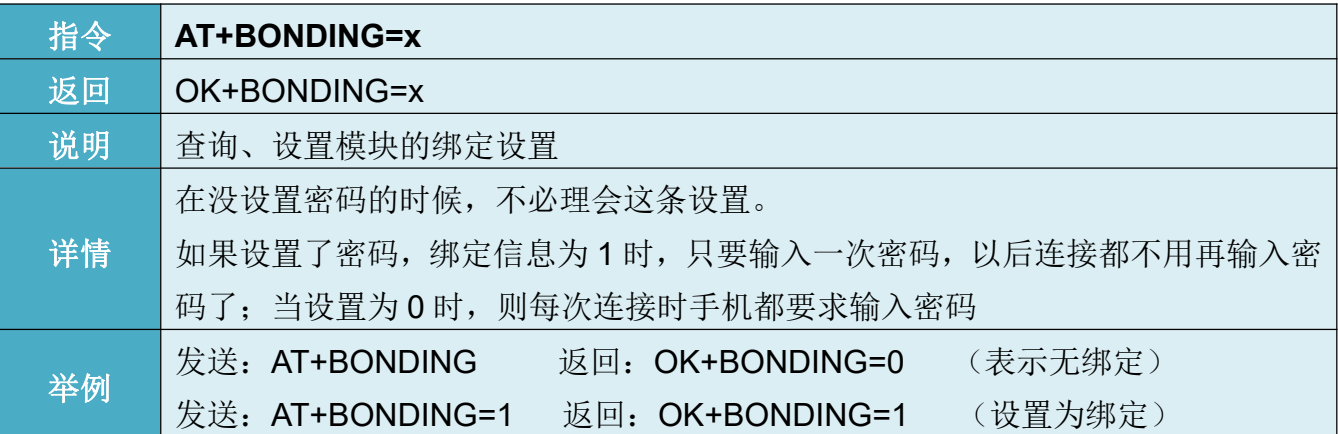

#### 网址: www.hc01.com

地址: 广州市天河区科韵路天河软件园建工路 19号 608 室 有限 19 10 000 年 第 7页

#### 12 查询、修改模块广播间隔指令

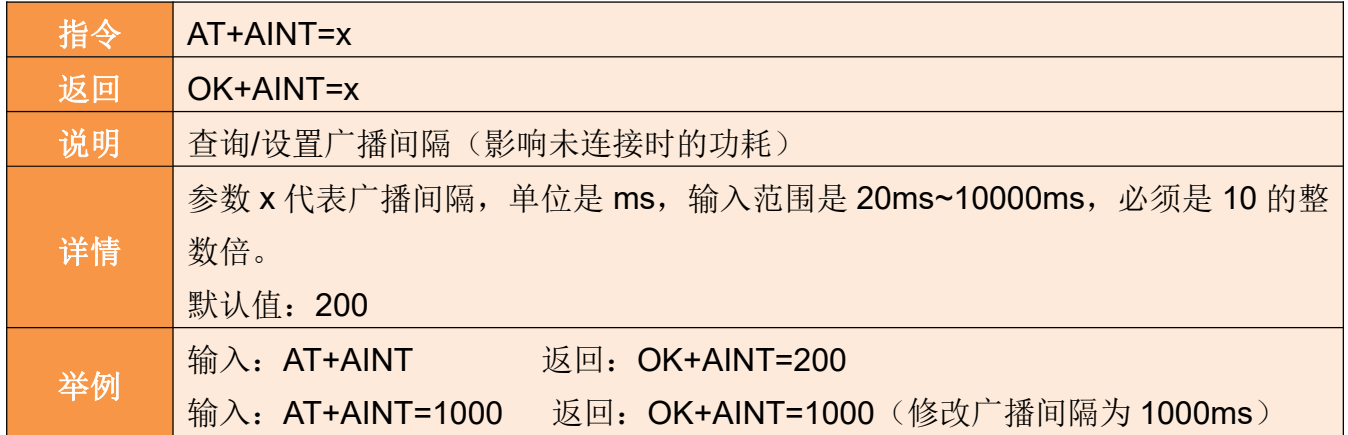

#### 13 查询、修改连接间隔指令

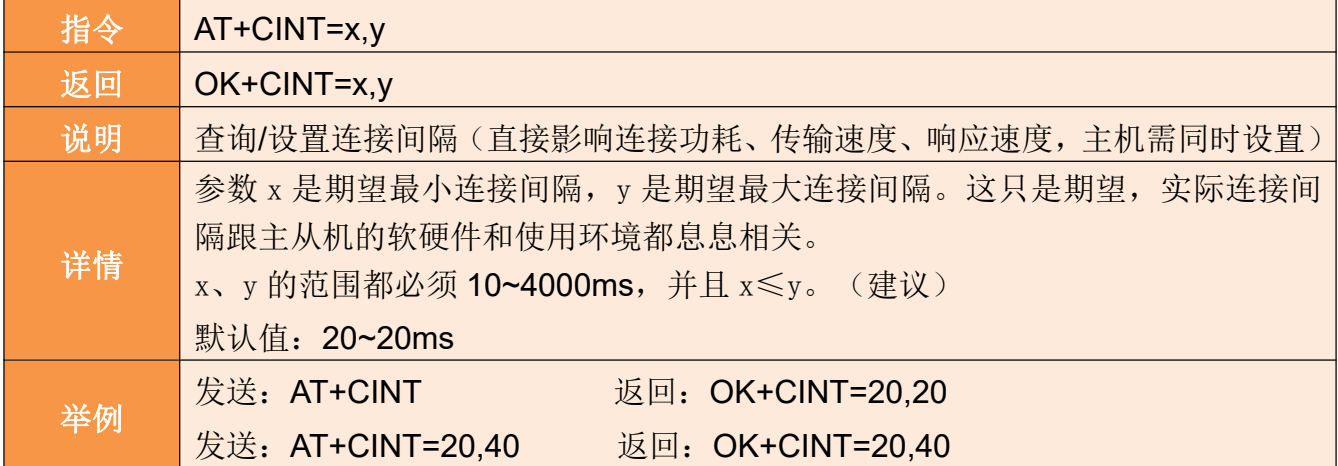

# 14 查询、修改连接超时指令

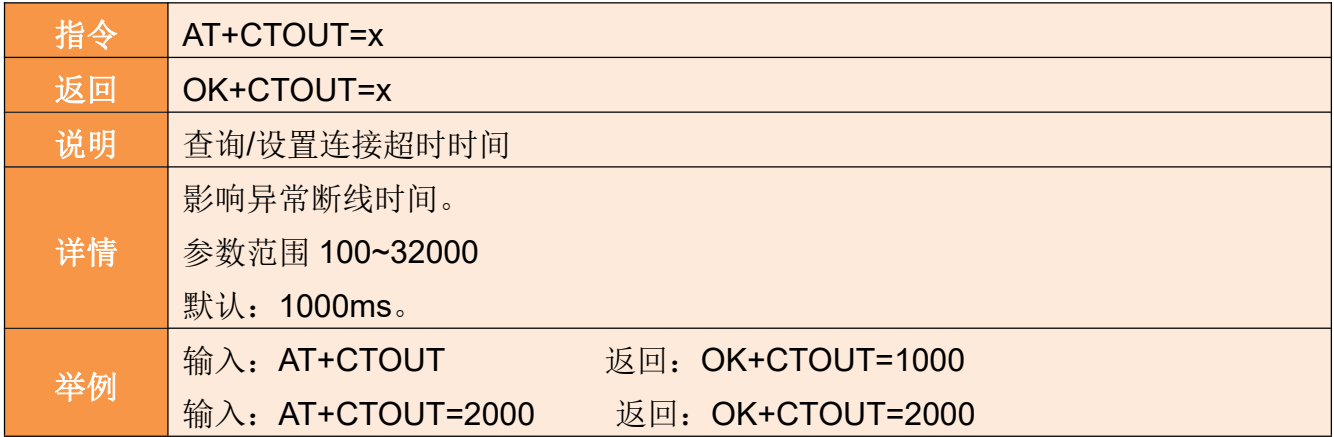

# 15 查询、修改设置连接 **UUID**(广播 **UUID**)

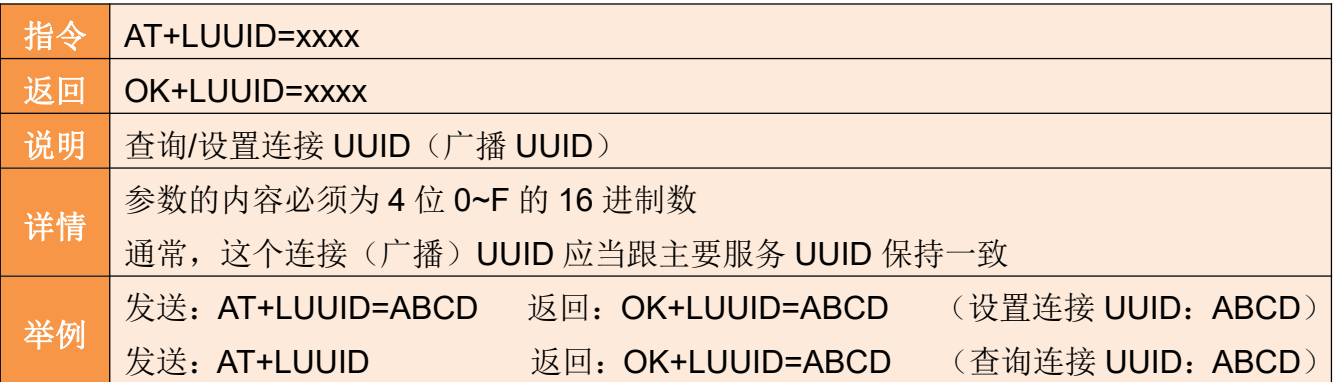

#### 网址: www.hc01.com

地址:广州市天河区科韵路天河软件园建工路 19 号 608 室 第 8页

#### 16 查询、修改设置 **16** 位服务 **UUID**

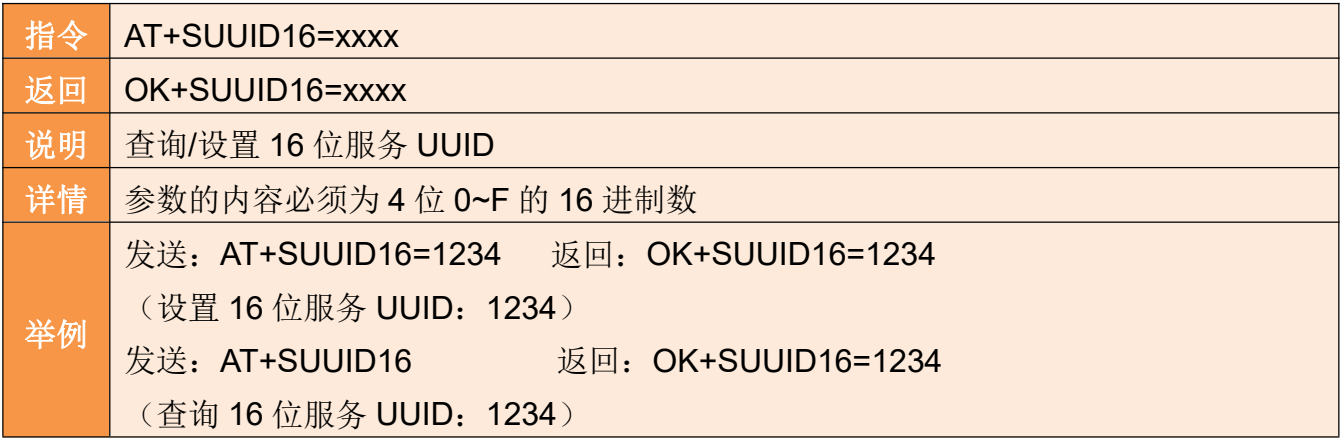

#### 17 查询、修改设置 **128** 位服务 **UUID**

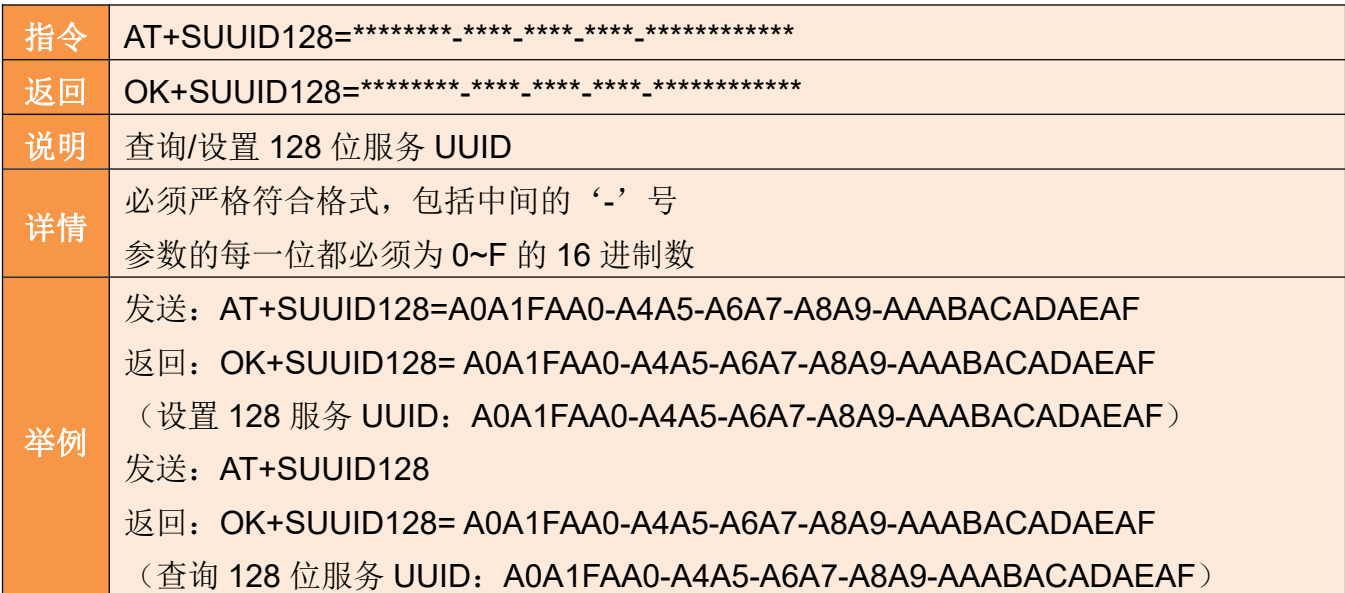

#### 18 查询、修改 **16** 位特征值 **UUID**(透传 **UUID**)

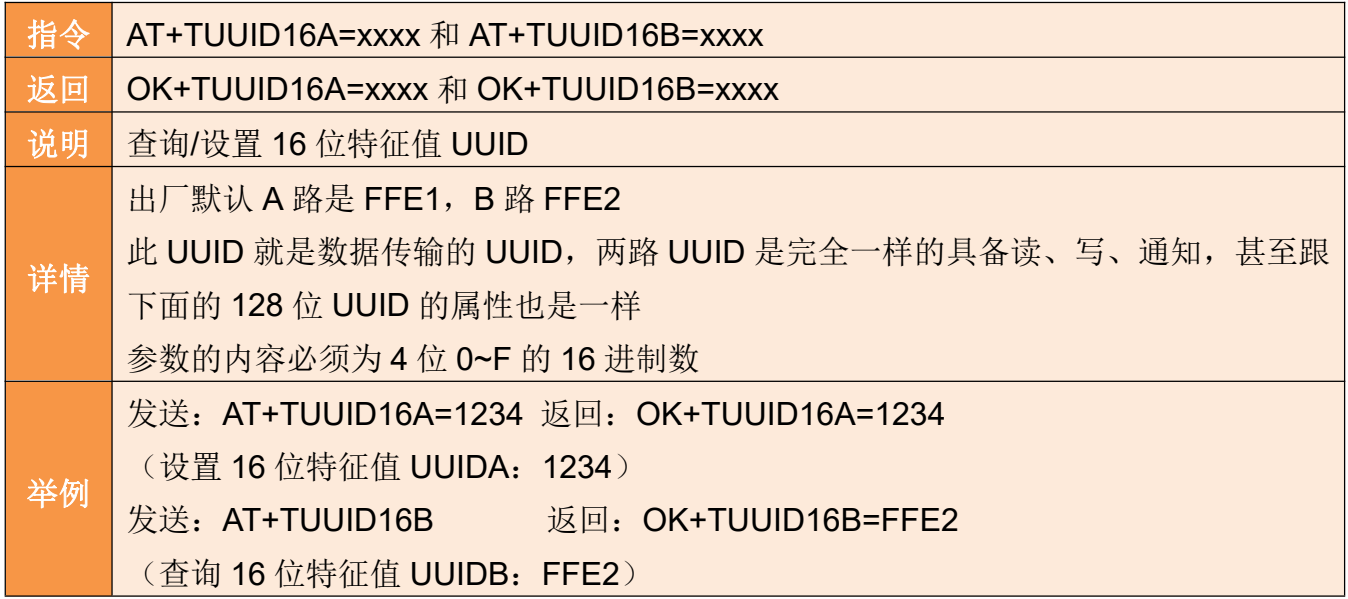

地址: 广州市天河区科韵路天河软件园建工路 19号 608室 第 900 年 第 9页

#### 19 查询、修改 **128** 位特征值 **UUID**(透传 **UUID**)

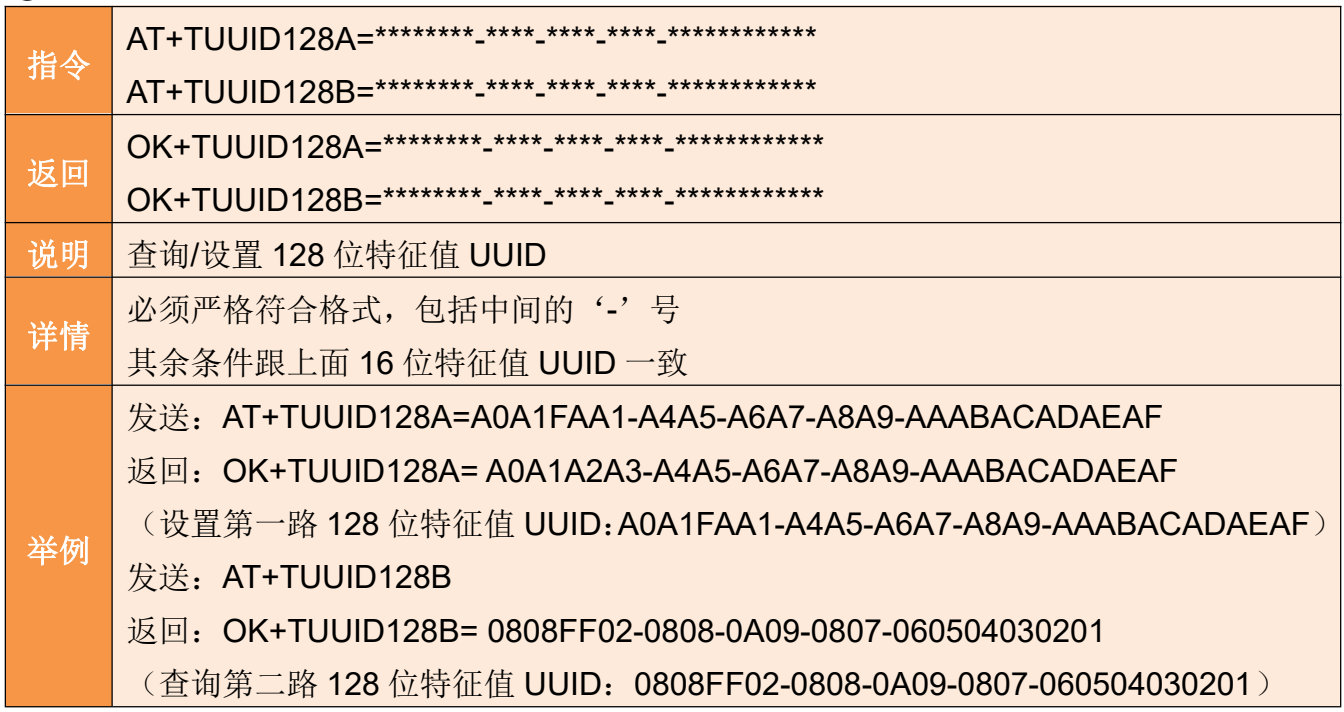

#### 模块的 **UUID** 解释:

目前市面上大部分 BLE 产品都是定义 LUUID 来区分、识别自己的产品。

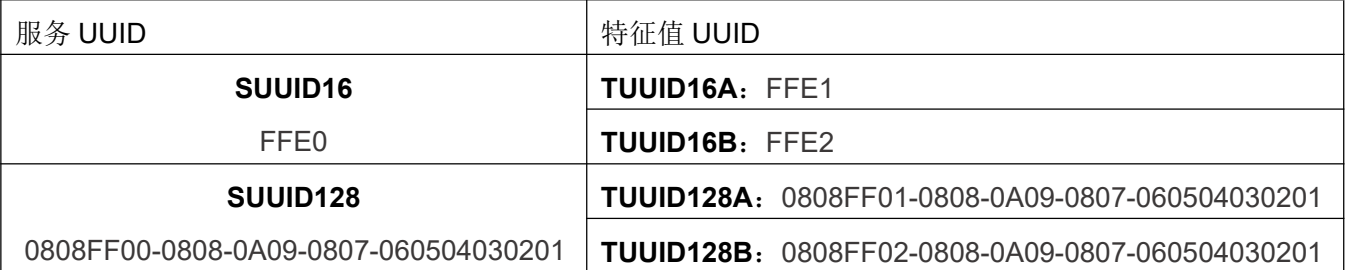

某些 APP 会把 16 位 UUID 显示为完整的 128 位, 例如 FFE0 显示为: 0000FFE0-0000-1000-8000-00805F9B34FB。

#### 20 查询、修改 **ibeacon** 模式开关

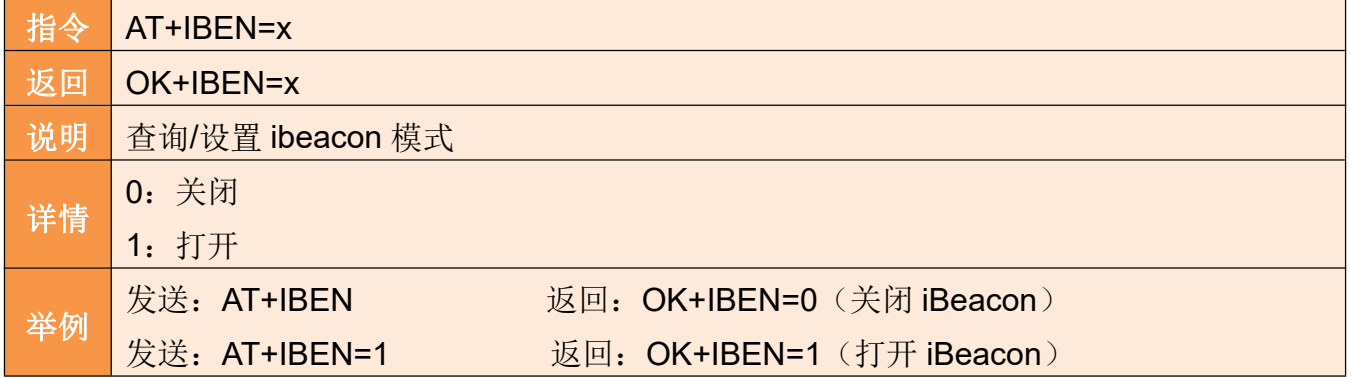

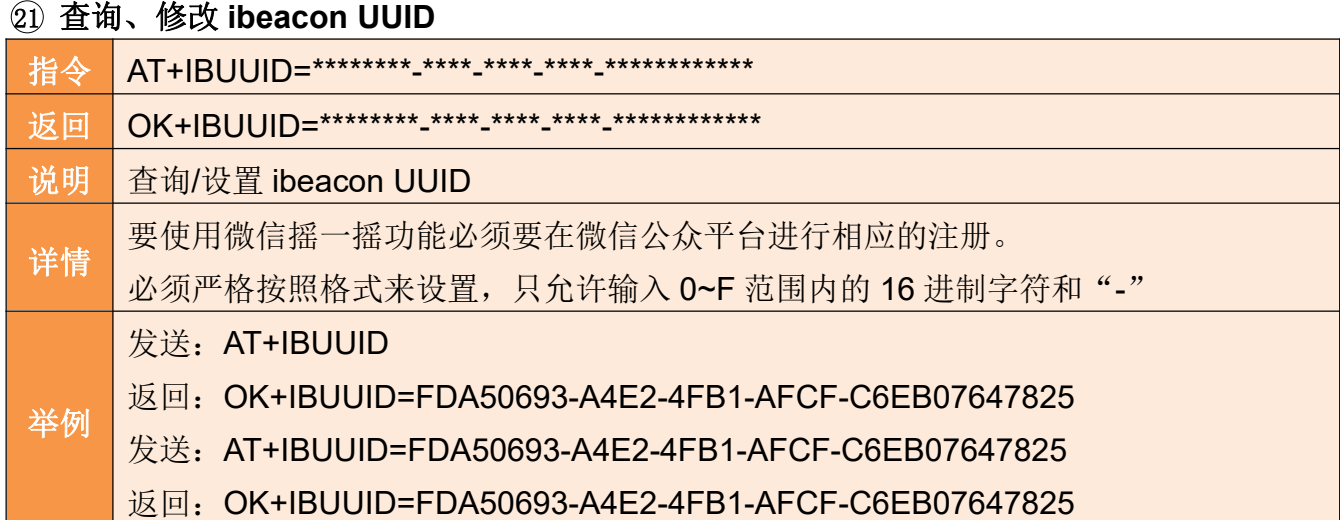

#### 22 查询、修改 **ibeacon RSSI**

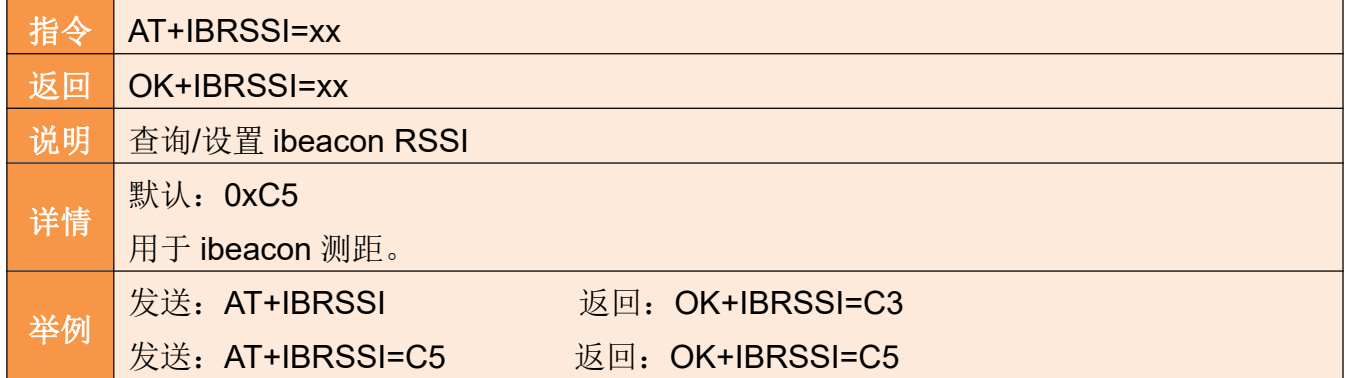

#### 23 查询、修改 **ibeacon Major value**

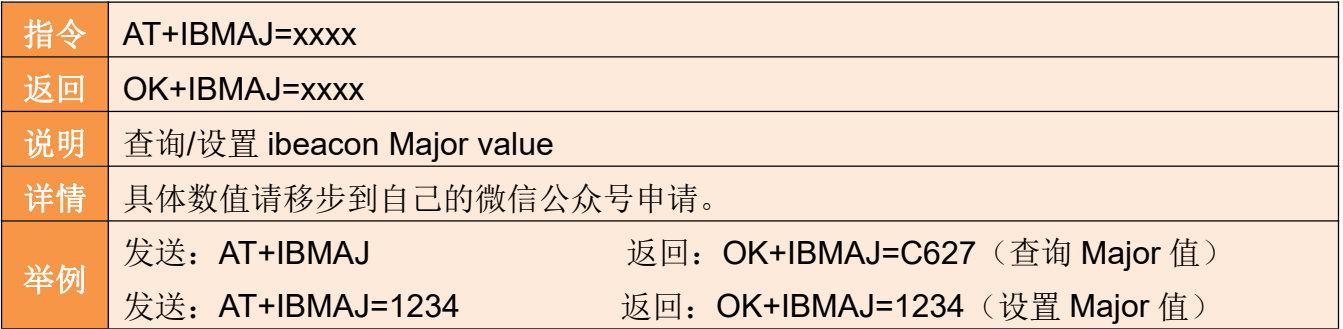

# 24 查询、修改 **ibeacon Minor value**

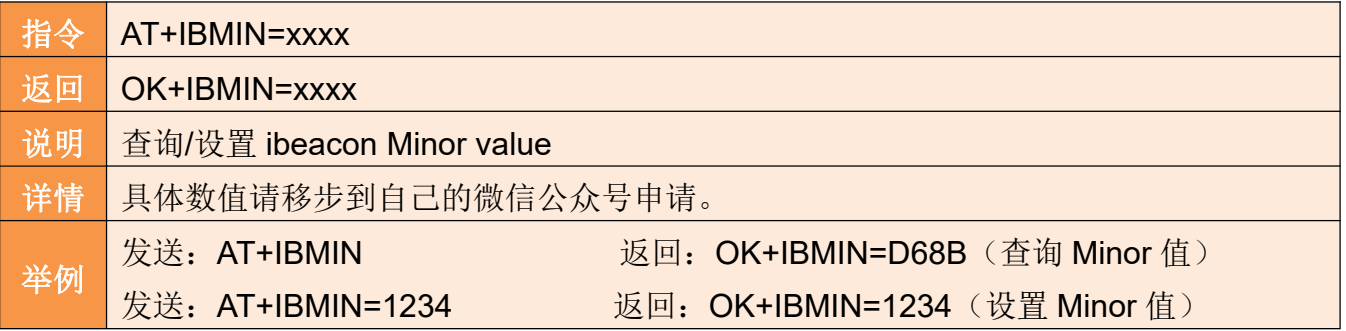

HC-09 BLE 蓝牙串口通信模块用户手册 广州汇承信息科技有限公司

 $25 - 25$   $10 - 14$ 

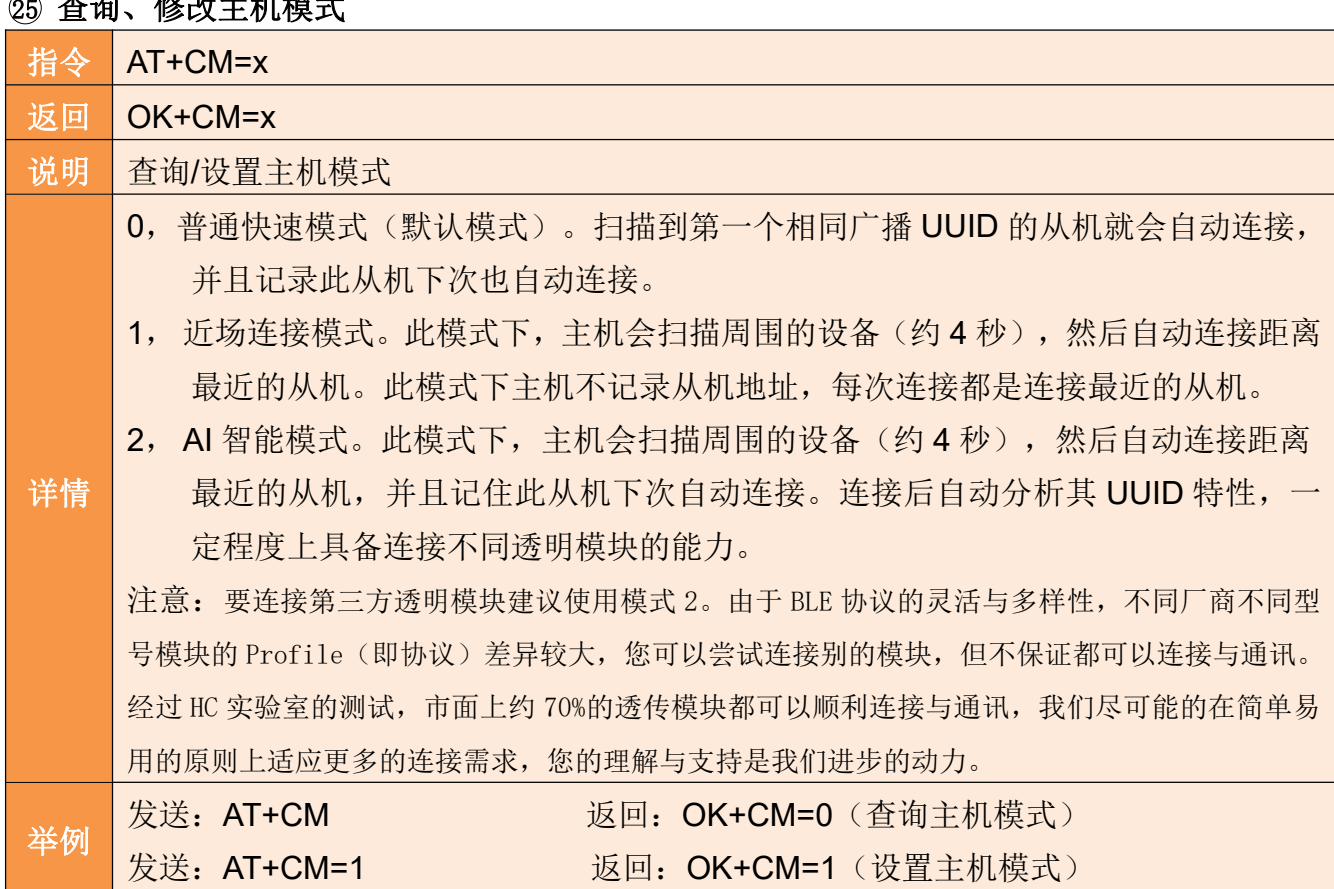

主机模式 0: 主机只会连接包含 SUUID16 或者 SUUID128 的从机, 然后自动解释 SUUID16 或 者 SUUID128 的服务和特征值 UUID,自动打开具备 Notify 属性的通知开关,自动指定具备 write 属性的特征值作为数据发出通道。

主机模式 1: 主机直接获取从机广播的 UUID, 用以解释服务和特征值, 其余的跟模式 0 一样。

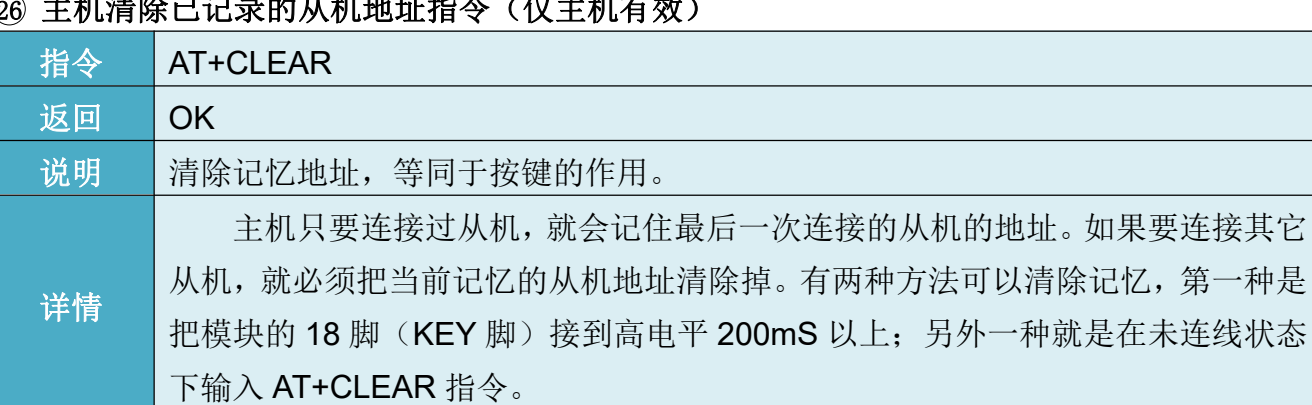

#### 26 主机清除已记录的从机地址指令(仅主机有效)

主机只要连接过从机,就会记住最后一次连接的从机的地址。如果要连接其它从机,就必 须把当前记忆的从机地址清除掉。有两种方法可以清除记忆,第一种是把模块的 12 脚接到高电 平 200mS 以上;另外一种就是在未连线状态下输入 AT+CLEAR 指令。

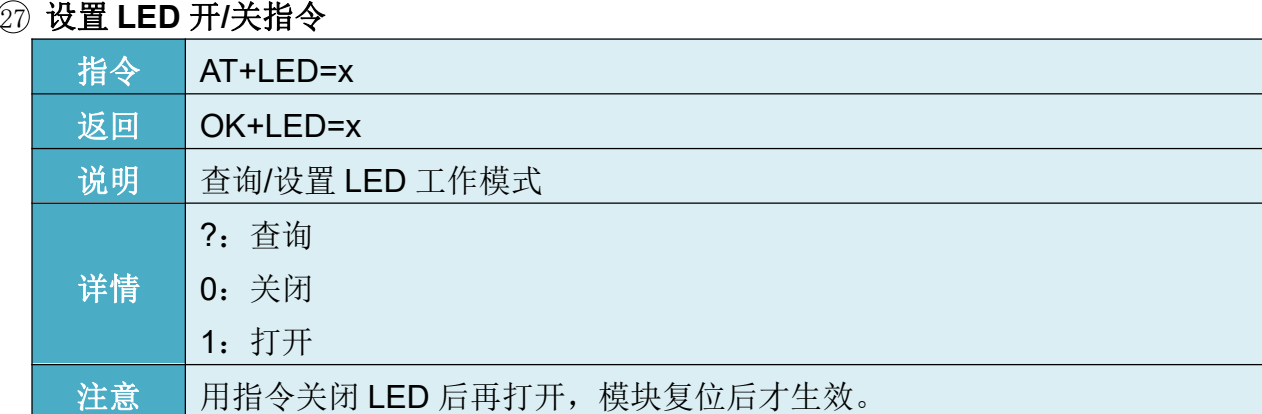

#### 连接 **5V** 设备参考电路

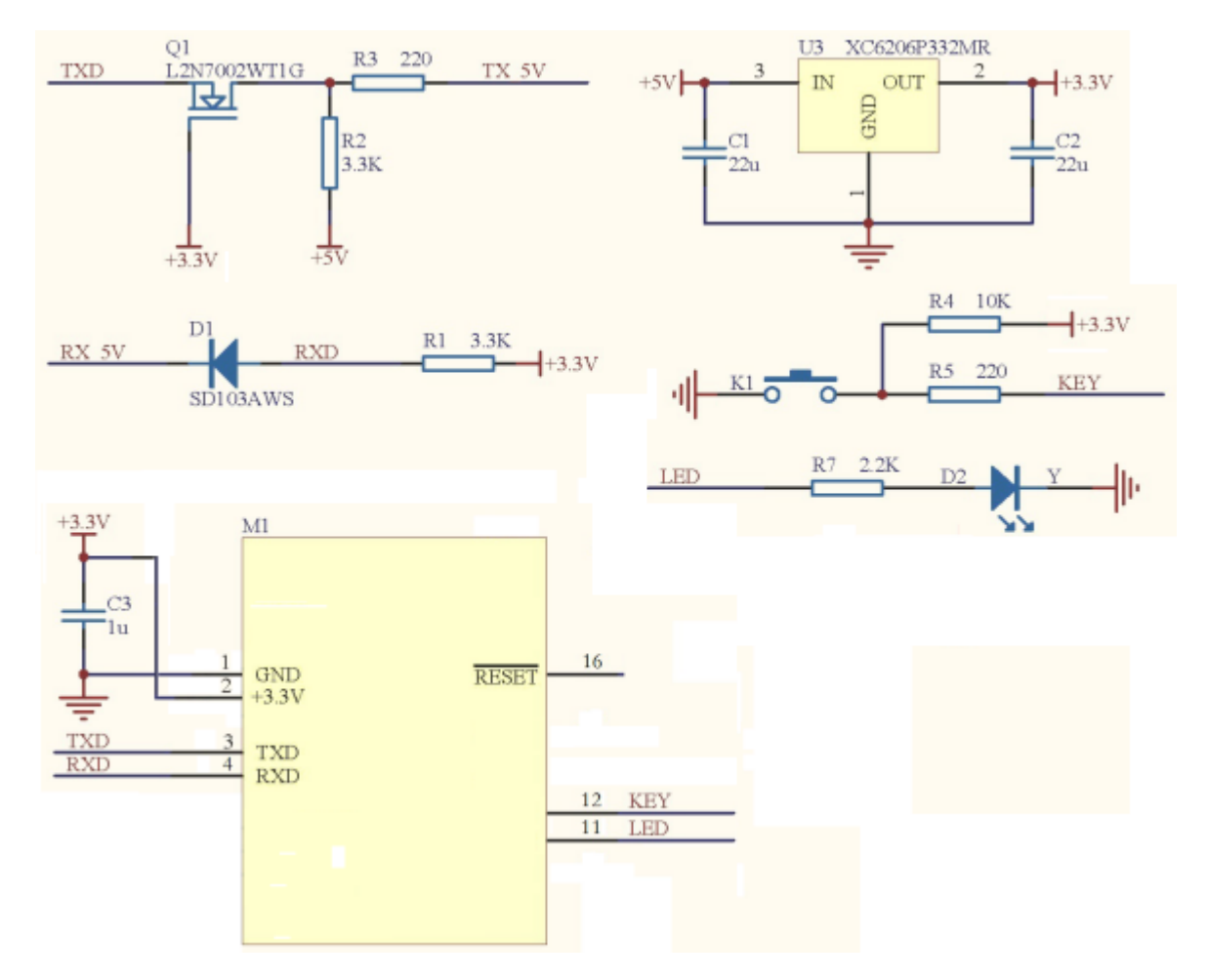